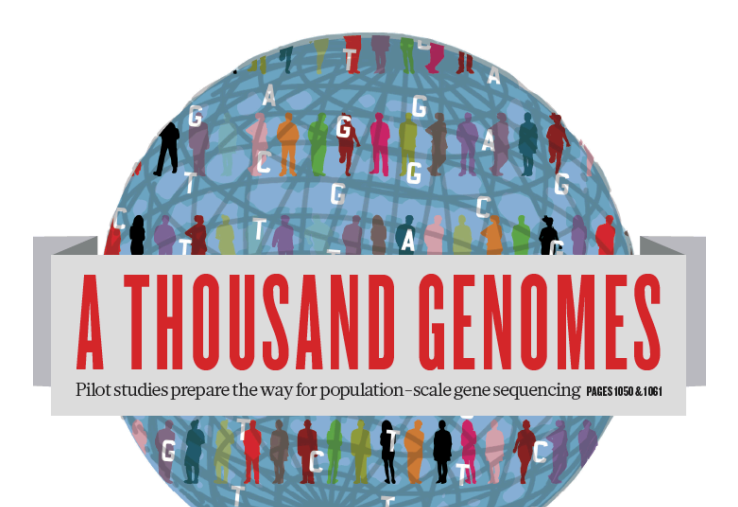

### The 1000 Genomes Tutorial The Website and Browser

Laura Clarke 17<sup>th</sup> February 2012

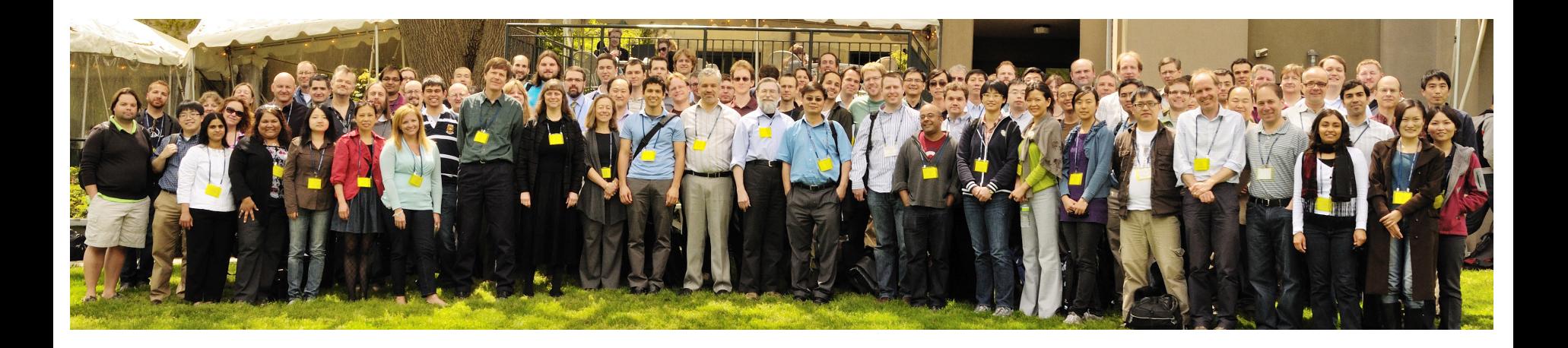

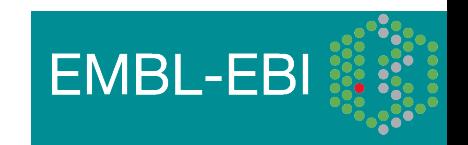

These slides should give you an overview of the 1000 genomes website and our Ensembl style browser

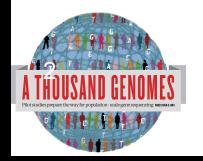

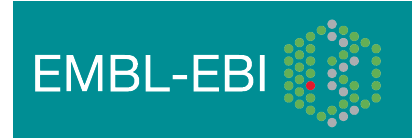

### **Glossary**

- **Pilot** : The 1000 Genomes project ran a pilot study between 2008 and 2010
- **Phase 1**: The initial round of exome and low coverage sequencing of 1000 individuals
- **Phase 2**: Expanded sequencing of 1700 individuals and method improvement
- **SAM/BAM**: Sequence Alignment/Map Format, an alignment format
- **VCF**: Variant Call Format, a variant format

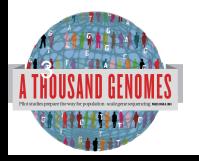

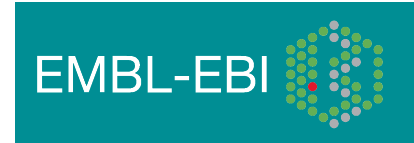

## **Summary**

- 1000 Genomes Website
- 1000 Genomes Browser
- Gene and SNP display on Region in Detail
- Searching for a Gene
- Region in Detail
- Turning on Tracks
- File upload
- Gene View
- Structural Variation
- Gene Variation Zoom
- Transcript View
- Searching for a Variation
- Population Genetics
- New Variation Views
- Data Availability
- Announcements

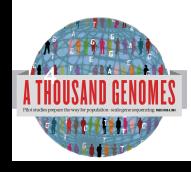

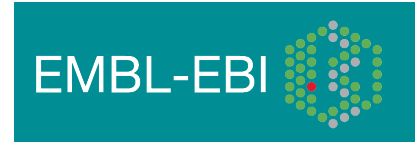

## http://www.1000genomes.org

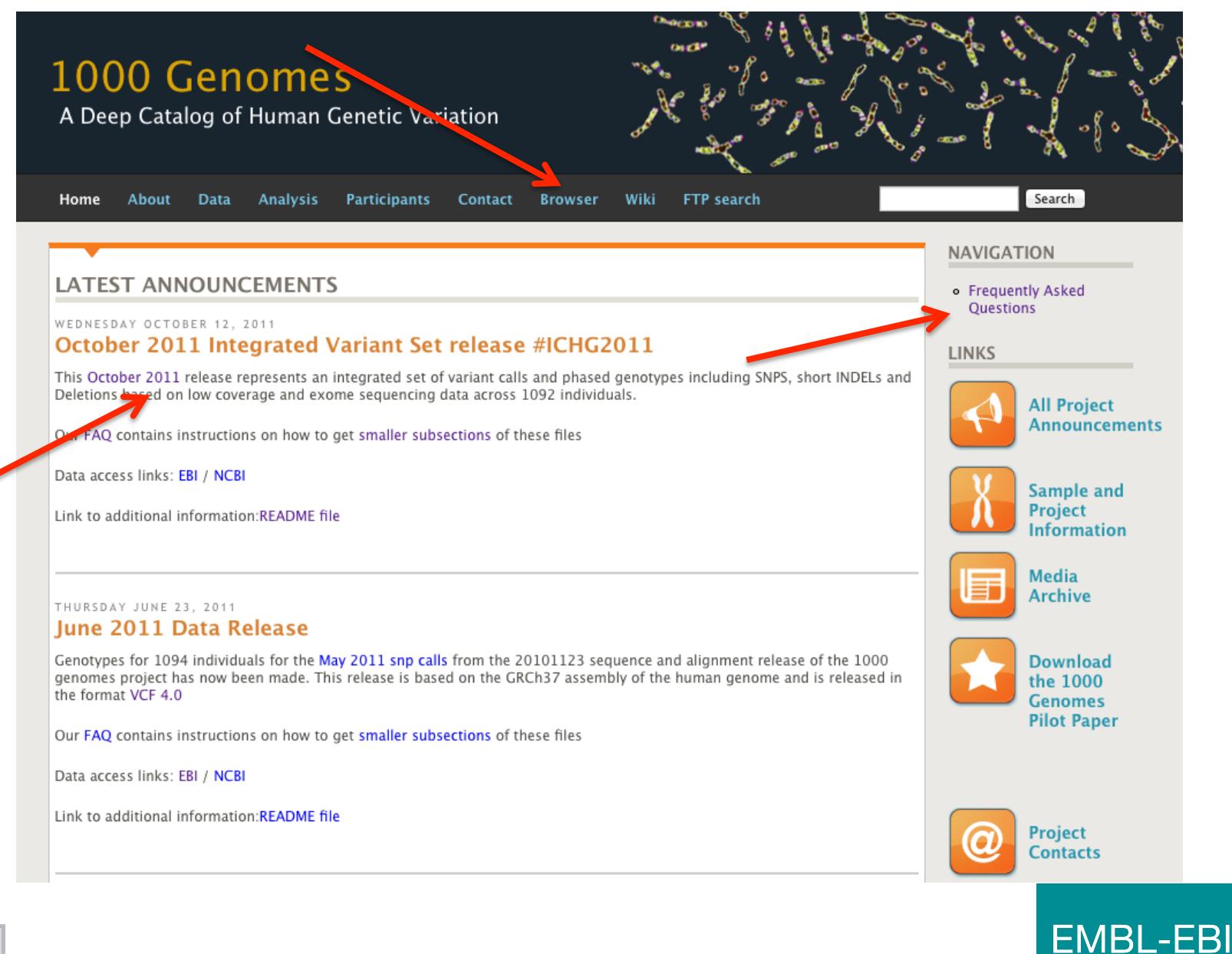

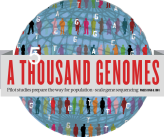

### 1000 Genomes

A Deep Catalog of Human Genetic Variation

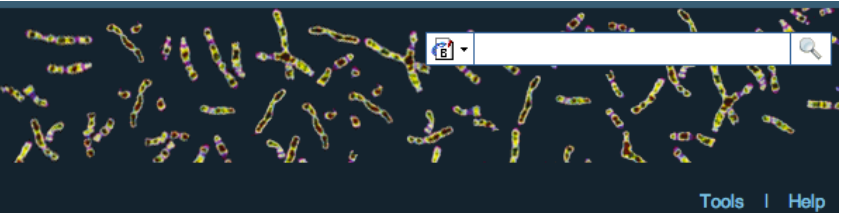

### **Search 1000 Genomes**

e.g. gene BRCA2 or Chromosome 6:133098746-133108745

 $Co$ 

### **Start Browsing 1000 Genomes data**

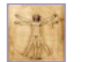

Browse Human → GRCh37

Protein variations  $\rightarrow$ View the consequences of sequence variation at the level of each protein in the genome.

Individual genotypes  $\rightarrow$ Show different individual's genotype, for a variant.

#### **Browser update September 2011**

based on interim Main project data from 20101123 for 1094 individuals and ensembl release 63. The data can be found on the ftp site.

Please see www.1000genomes.org for more information about the data presented here and instructions for downloading the complete data set.

• View sample data

1000 Genomes release 10 - October 2011 © EBI

### **The 1000 Genomes Browser**

#### Ensembl-based browser provides early access to 1000genomes data

In order to facilitate immediate analysis of the 1000 Genomes Project data by the whole scientific community, this browser (based on Ensembl) integrates the SNP calls from an interim release 20101123. This data has be submitted to dbSNP, and once rsid's have been allocated, will be absorbed into the UCSC and Ensembl browsers according to their respective release cycles. Until that point any non rs SNP id's on this site are temporary and will NOT be maintained.

#### Links

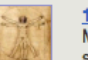

1000 Genomes  $\rightarrow$ More information about the 1000 Genomes Project on the 1000 genomes main site.

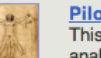

#### Pilot browser  $\rightarrow$

This browser is based on Ensembl release 60 and represents the variant set analysed as part of A map of human genome variation from population-scale sequencing, Nature 467, 1061, 1073.

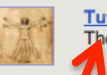

Tutorial  $\rightarrow$ The 1000 Genomes Browser Tutorial.

The 1000 Genomes Project is an international collaborative project described at www.10<sup>0</sup>0genomes.org.

The 1000 Genomes Browser is based on Ensembl web code.

mbl is a joint project of EMBL-EBI :: and the Wellcome Trust Sanger Institute

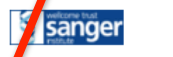

**Ensy** 

About 1000 Genomes I Contact Us I Help

## http://browser.1000genomes.org

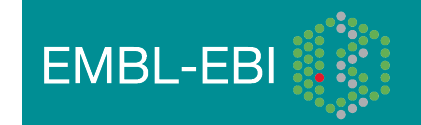

### Genes and SNPs

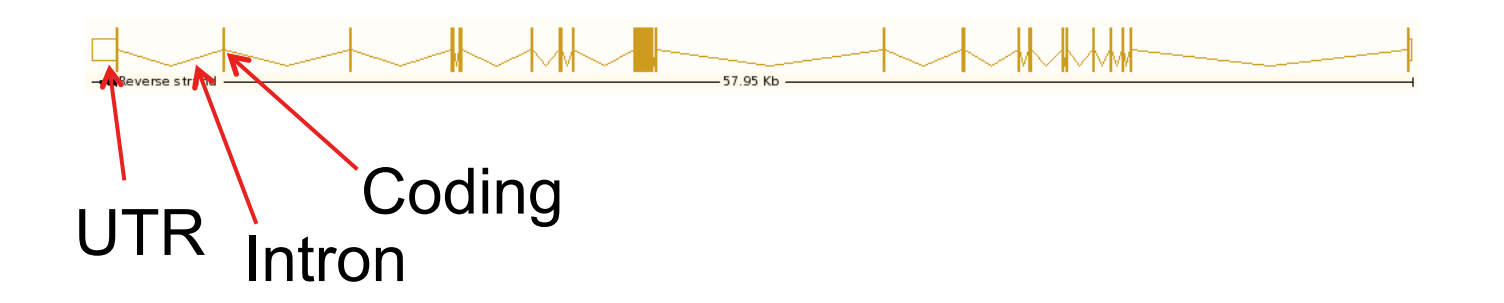

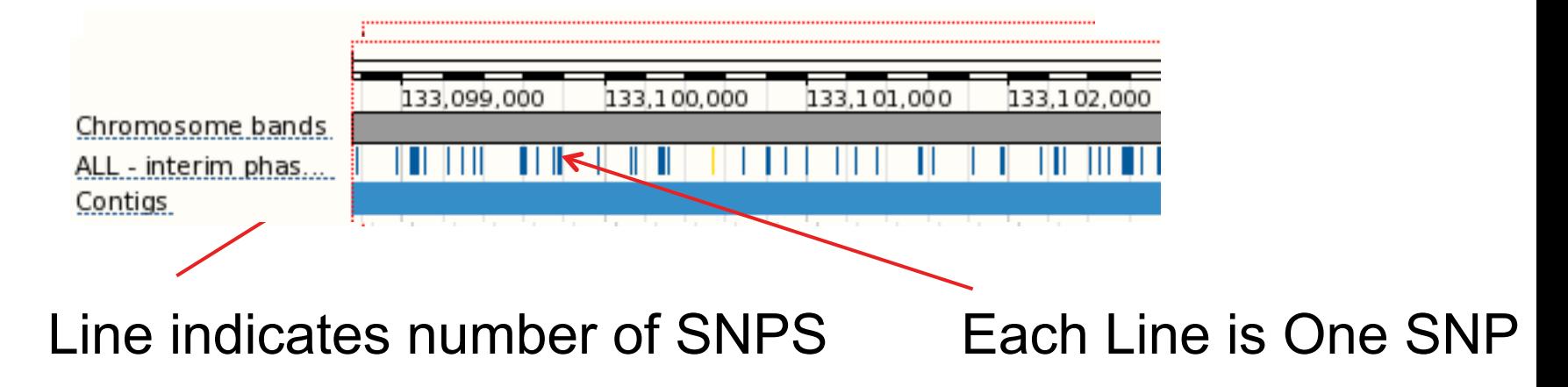

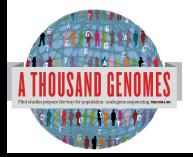

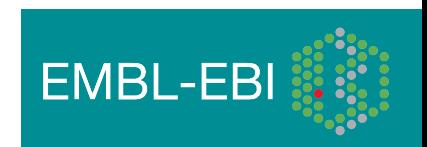

## Searching the Browser

• *http://browser.1000genomes.org* 

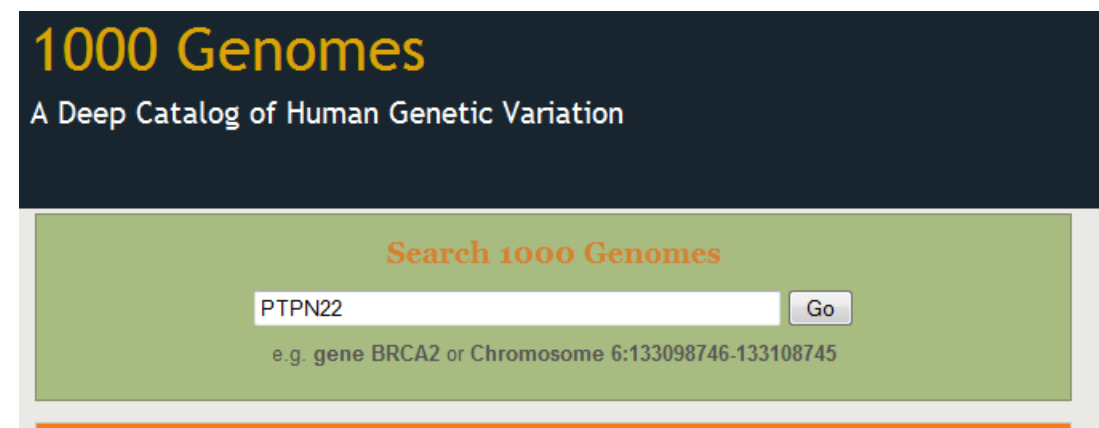

- Search for PTPN22
- Click 'Region in Detail'

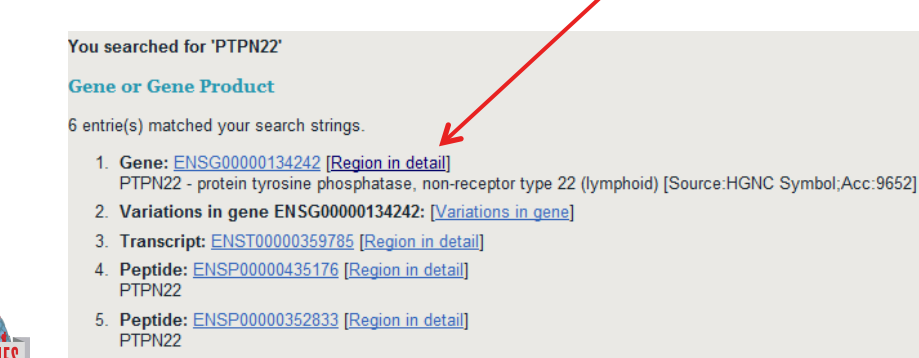

6. Peptide: ENSP00000346621 [Region in detail] PTPN22

el.<br>Yn

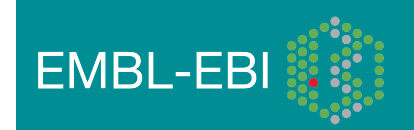

# Region in Detail

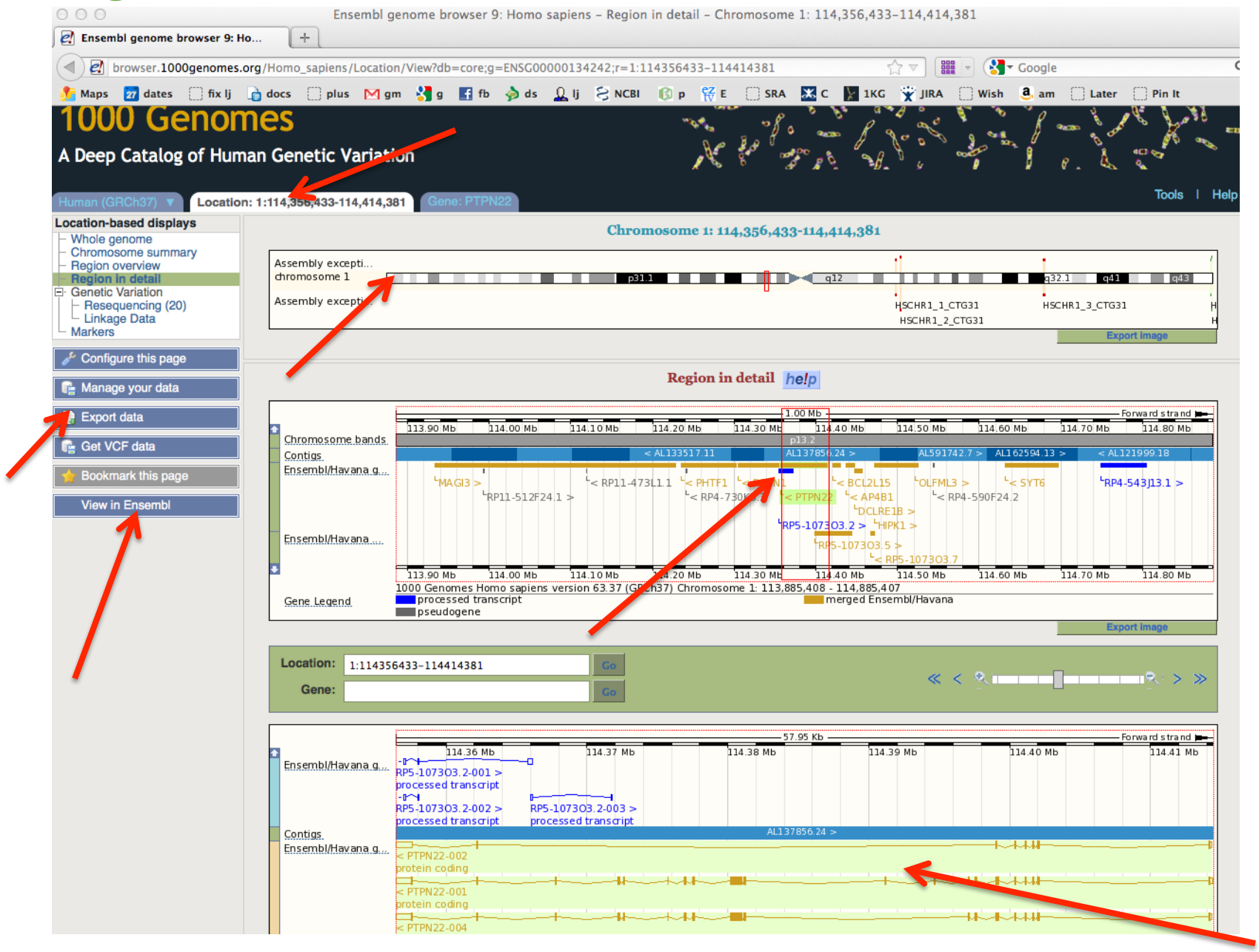

## Turning on Tracks

### Configure this page

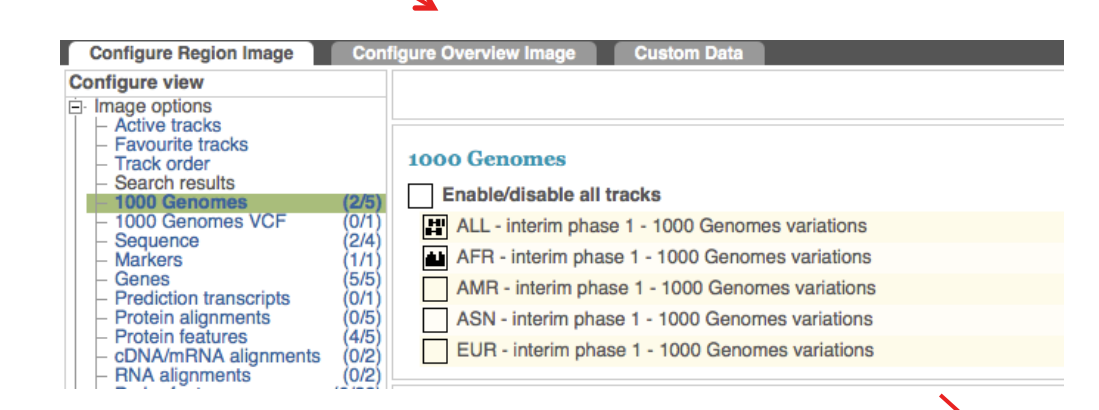

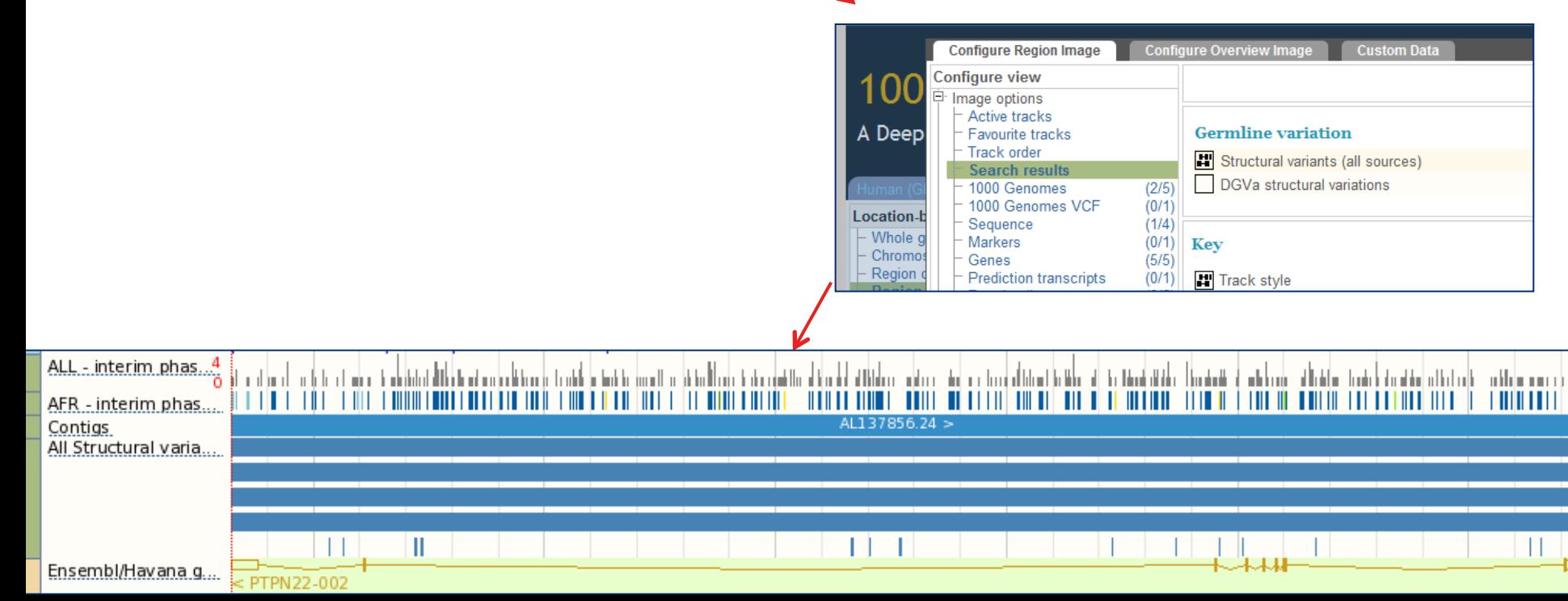

## File upload to view with 1000 Genomes data

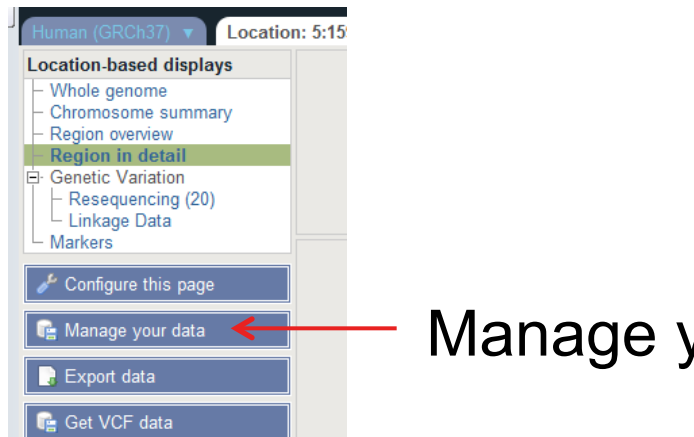

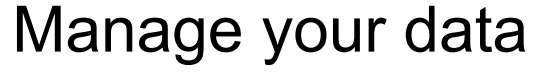

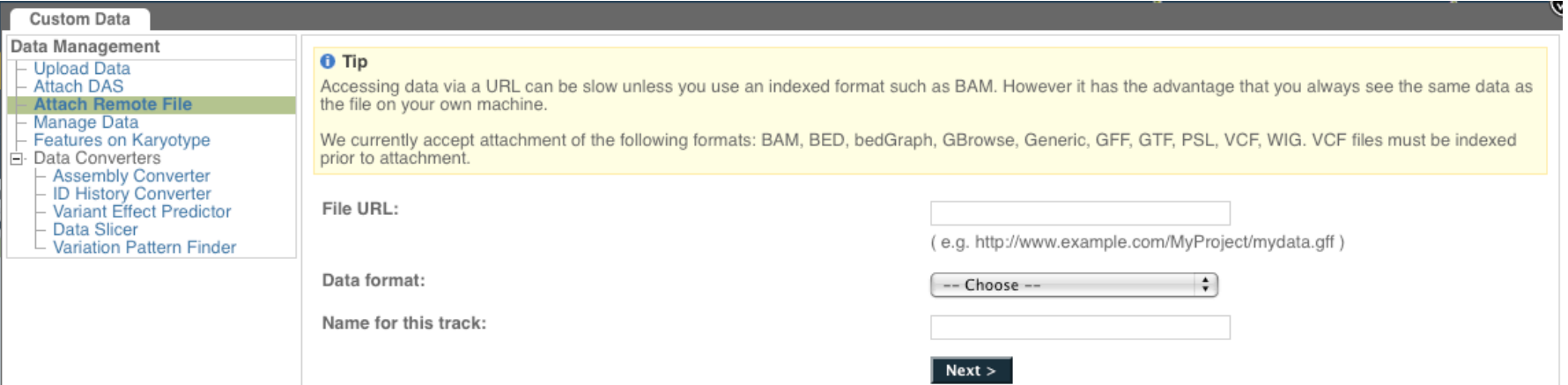

- Supports popular file types:
	- BAM, BED, bedGraph, BigWig, GBrowse, Generic, GFF, GTF, PSL, VCF\*, WIG

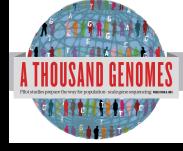

\* VCF must be indexed

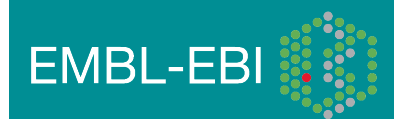

# Uploaded VCF

### Example:

### **ftp://ftp.1000genomes.ebi.ac.uk/vol1/ftp/release/20110521/ ALL.wgs.phase1\_release\_v2.20101123.snps\_indels\_sv.sites.vcf.gz**

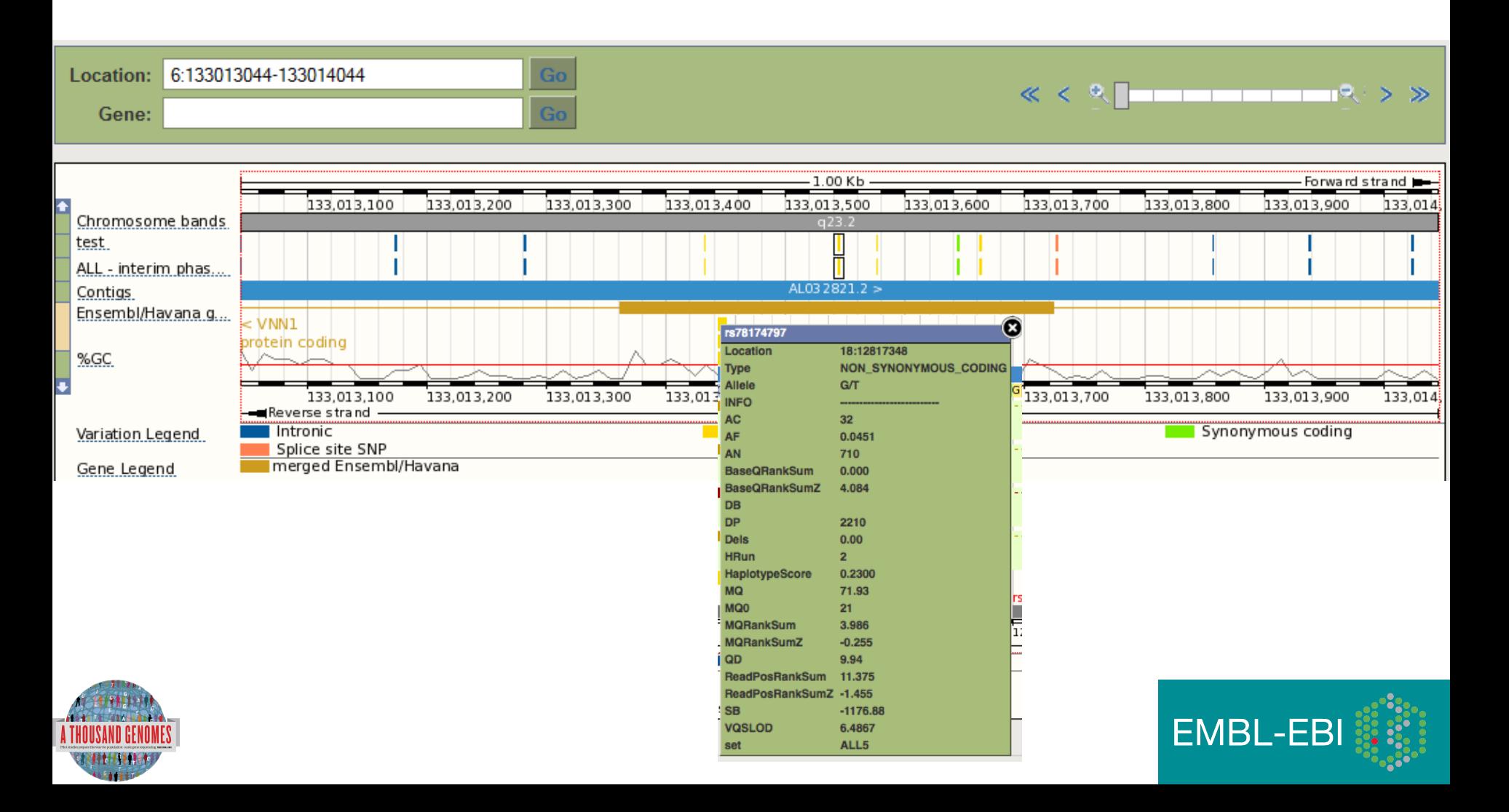

# Uploaded BAM

### Example:

http://ftp.1000genomes.ebi.ac.uk/vol1/ftp/data/HG01375/alignment/ HG01375.mapped.ILLUMINA.bwa.CLM.low\_coverage.20111114.bam

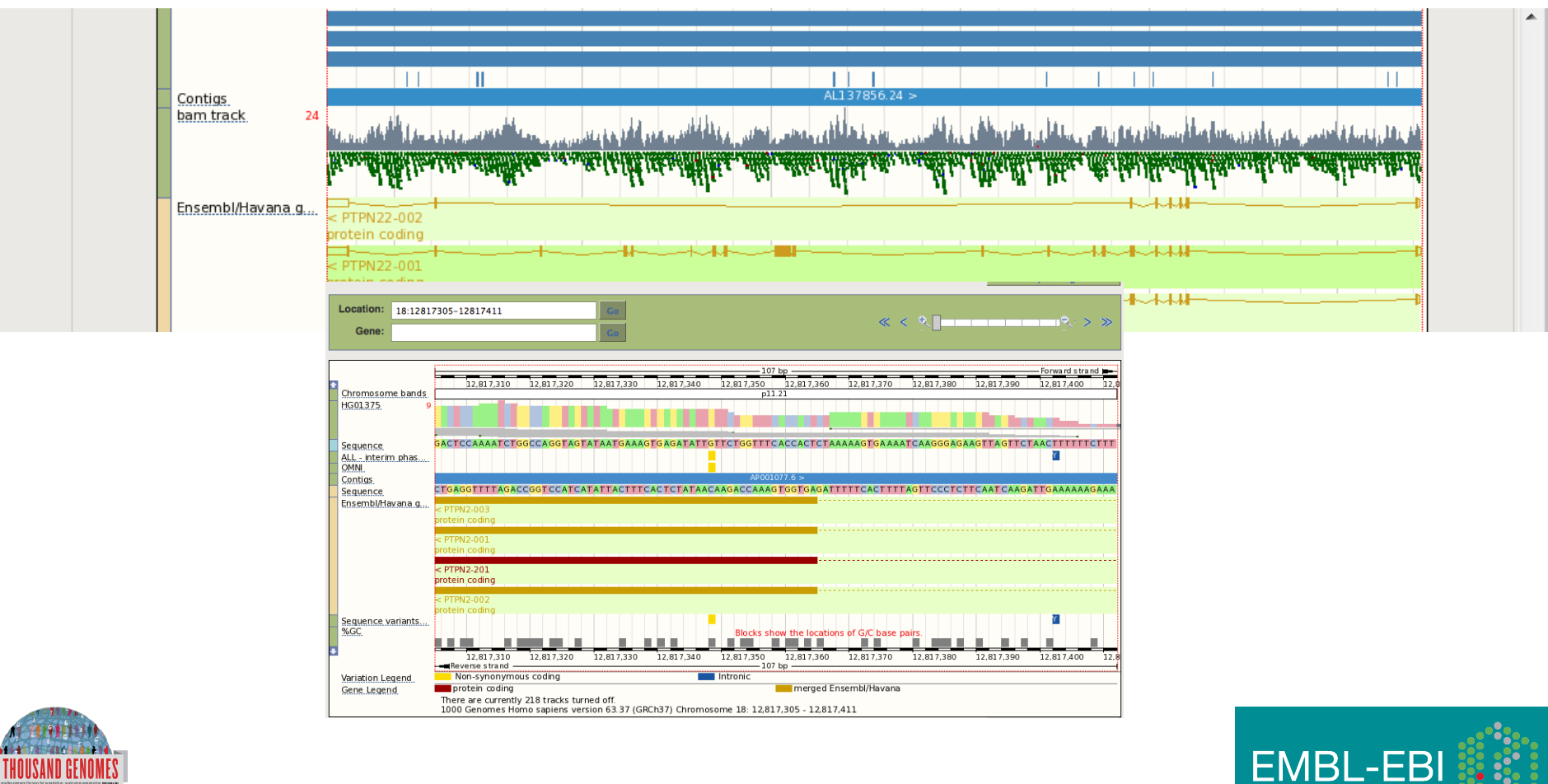

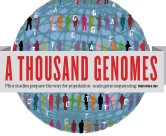

## Back to browsing…

Click the Gene tab, then 'Variation Table' or 'Variation Image'

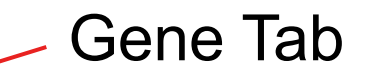

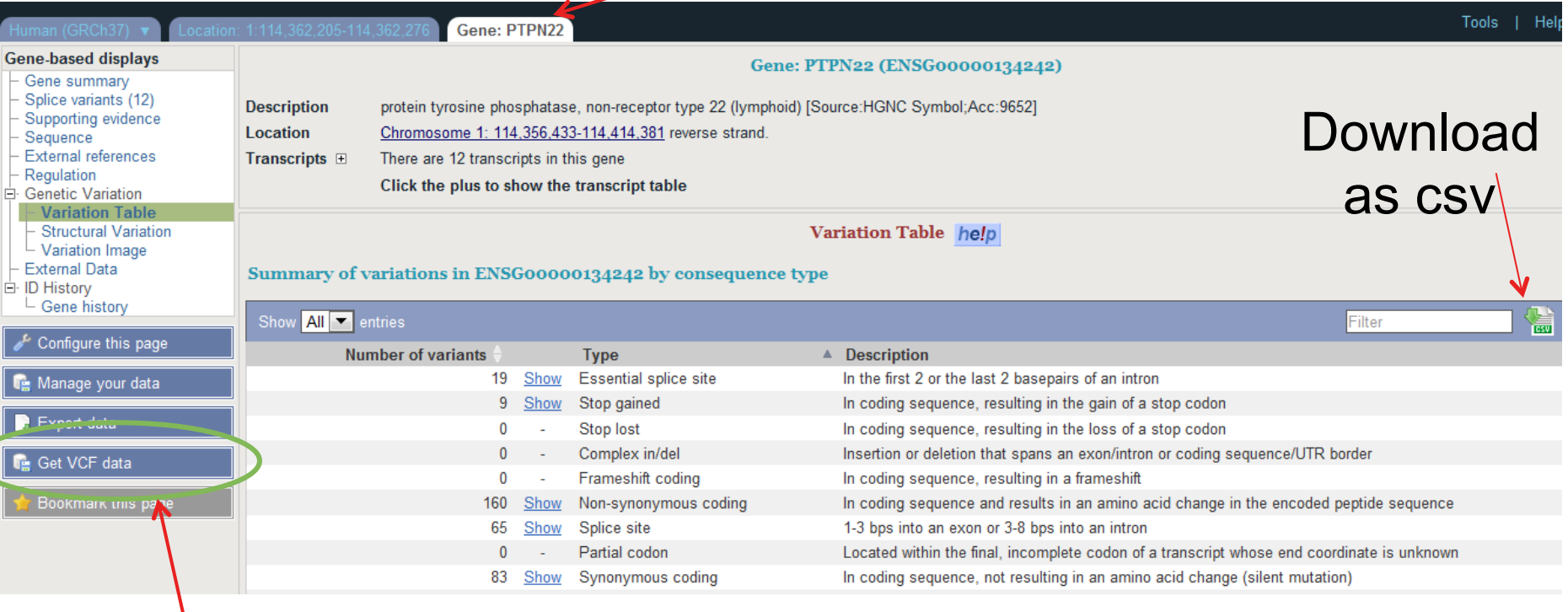

### Get in vcf format

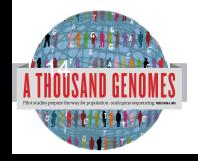

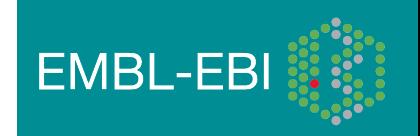

### Structural variation (in the Gene tab)

Help

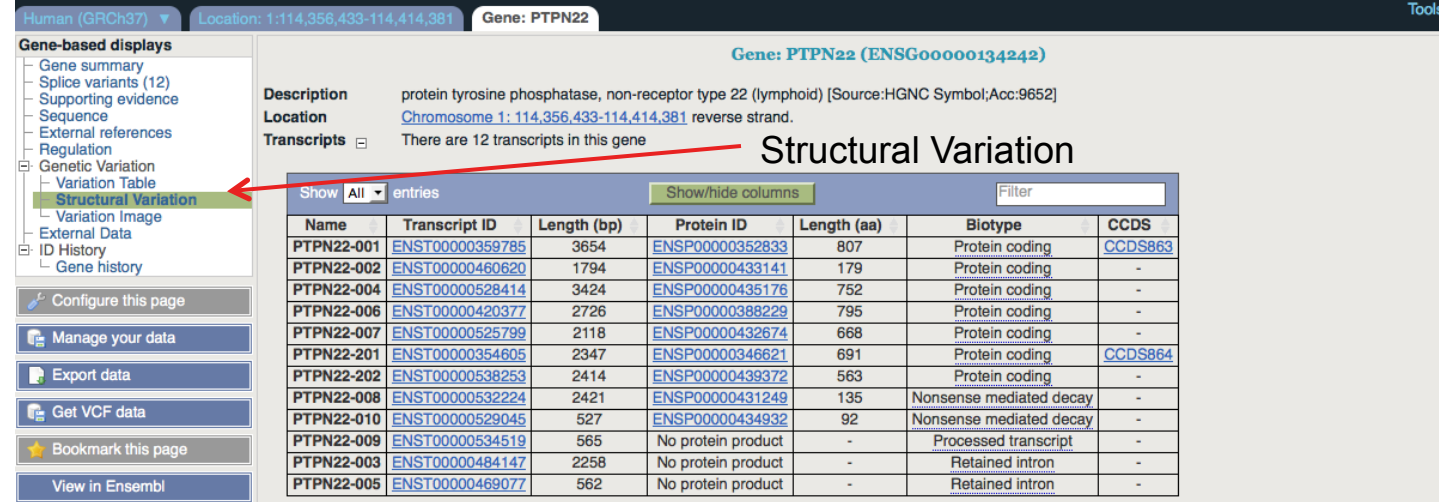

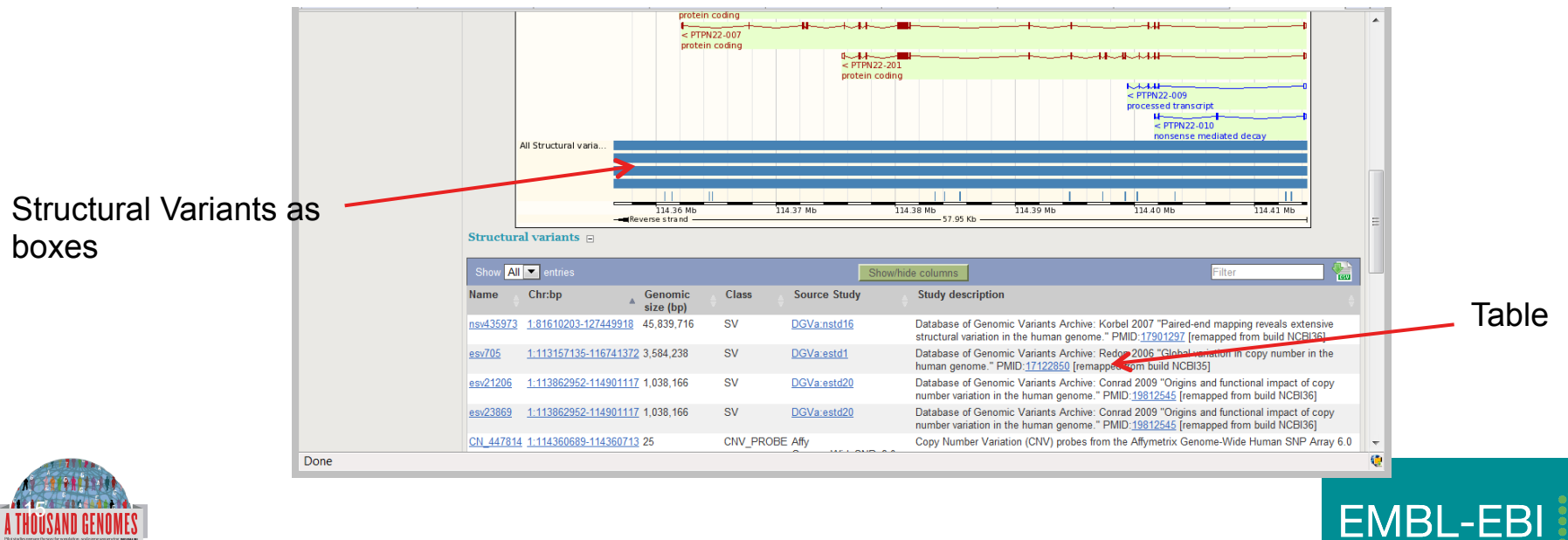

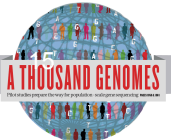

# Variation Image

**THULL** 

ы

Variations

Ensembl/Havan.

Ensembl/Havan.

ncRNA gene

Gene: BRCA **Gene-based displays** Gene: BRCA2 (ENSG00000139618) - Gene summary<br>- Gene summary<br>- Splice variants (6) breast cancer 2, early onset [Source:HGNC Symbol;Acc:1101] - Supporting evidence<br>- Sequence<br>- External references<br>- Regulation Location Chromosome 13: 32,889,611-32,973,805 forward strand. Transcripts  $\equiv$ There are 6 transcripts in this gene Friegulation<br>
∃ Genetic Variation<br>
Francisco Table<br>
Francisco Table<br>
Francisco Library<br>
Francisco Library<br>
Francisco Library<br>
Francisco Library<br>
Francisco Library Name Transcript ID Length (bp) Protein ID Length (aa) Biotype  $ccos$ Protein coding **BRCA2-001** 10930 3418 **BRCA2-003**  $602$ 2009 Protein coding Configure this page **BRCA2-201** 10984 3418 Protein coding **BRCA2-002**  $\overline{842}$ 186 sense mediated decay **R**: Manage your **BDCA2-005** 495 64 BRC42-006  $523$ No orotein **Retained intro R** Export data n 1000 Genomes we provide displays at two levels Transcript views which provide information specific to an individual transcript such as the cDNA and CDS sequences and protein domain annotati • Gene variation zoom · Gene views which provide displays for data associated at the gene level such as orthologues, paralogues, regulatory regions and splice variants. This view is a gene level view. To access the transcript level displays select a Transcript ID in the table above and then navigate to the information you want using the menu at the left<br>hand side of the page. To return to Variation Image help  $\begin{array}{c|c|c|c|c} \hline \textbf{1} & \textbf{1} & \textbf{1}$  $-139.76$  Kb  $\frac{1}{22.00 \text{ MeV}}$ 32.94 MI Variations יוויטו יש -18-111 120 76 Kb +1-++1 32.88 Mb 32.94 Mb 32.98 Mb  $\mathbb{R}$ 32.90 Mb 32.92 Mb 32.96 Mb <u>Tanga (pair mga king lan a maddiggorigi) a</u> الأراسان الأتراس أرأتنا بالألاسي الأبرا <u>ing ini bingguni didipi giddid</u> - II V i i din bi bi bi bi bi bi bi b 撰 ਼ਮੇ⊂ -11--800 -10 ∔่~่า∎ 袖  $+$ 111 Go Variation ID: ÷ī.  $\Box$ 一、四 ₩∽₩ m  $D \rightarrow P \rightarrow P$ o-**NA**  $\mathbf{a}$ п m н **ENLIE** Location: 13:32890598-32890664 **Variation ID:**  $\overline{\mathbf{r}}$  $-67$  bp 32,890,640 32.890.660 32,890,600 32.890.610 32.890.620 32.890.630 32,890,650 Variations ENST0000038019  $P/L$  $F/V$   $F$ TR R/H M/R P/L M/L **p**  $R/H$ M.  $R/H$ PIRSF domain PR SENO2397 DNA recomb/repair BRCA2 PROSITE profiles Pfam domain Superfamily do... ENST00000470094 Pfam domain Superfamily do... ENST00000530893 **BRCA2-003**  $P/L$ TR R/H  $M/I$ **R/H**  $\overline{M}$  $R/H$ top gained  $0<sub>c</sub>$ Tro use the Configure this page like on the left to customise the protein domains and types of variations displayed above.<br>Please note the default Context settings will probably litter out some intronic SNPs.<br>Is of the 20

1000 Genomes release 8 - May 2011 @ EBI

1000 Genomes A Deep Catalog of Human Genetic Variation

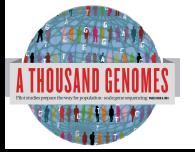

# Transcript Tab: **Variations**

### Effect on Protein:

• SIFT

**ORIGINAL AND REAL PROPERTY** 

• PolyPhen

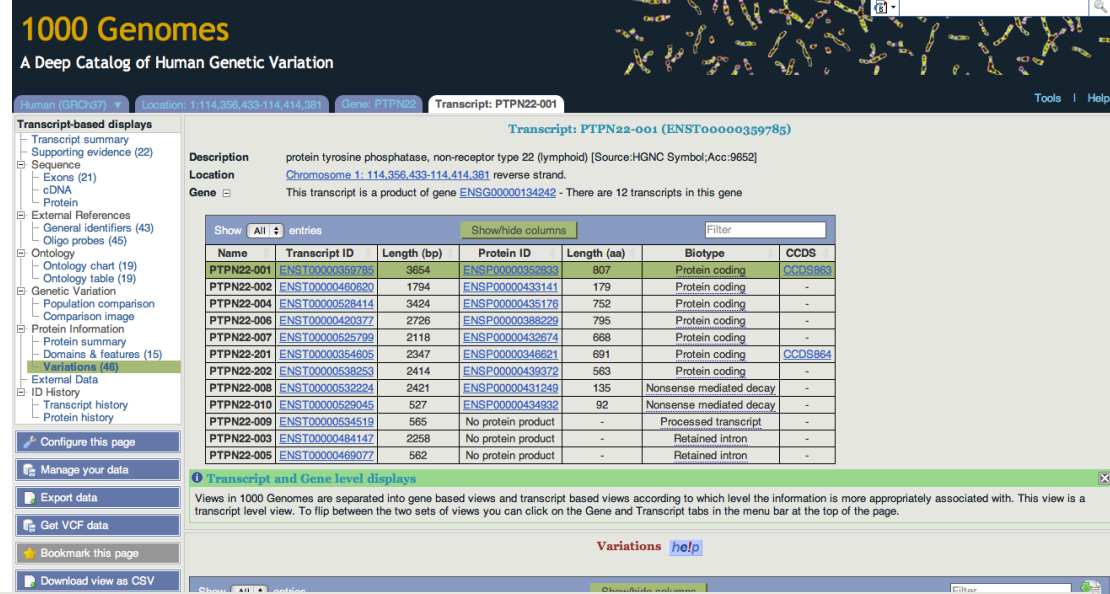

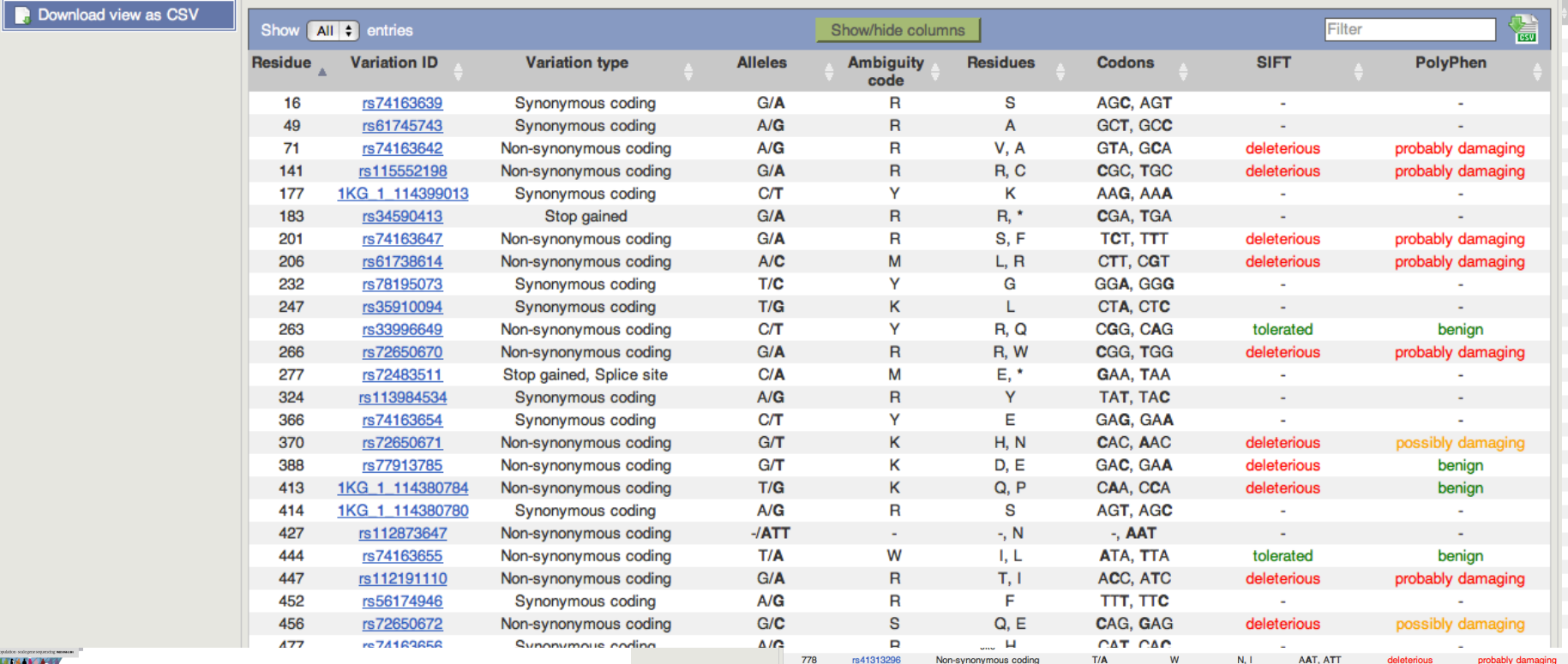

### Start again- search for a variation (rs31685)

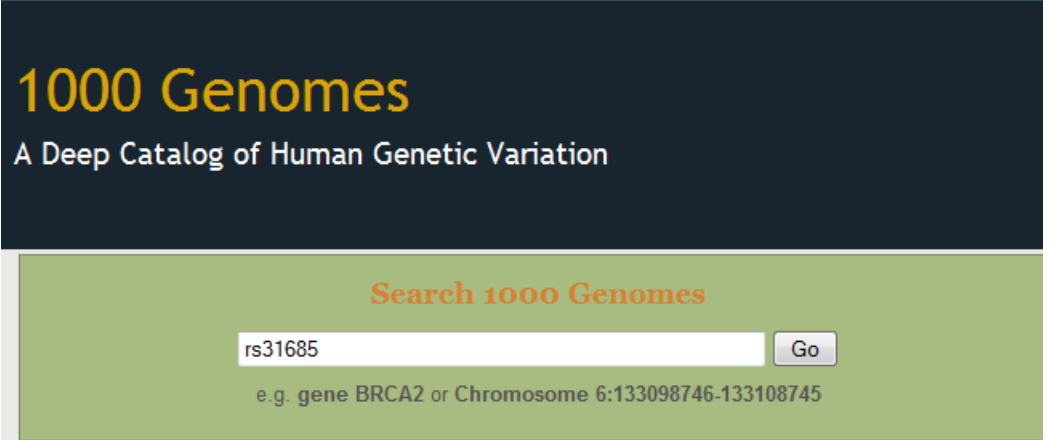

• The Variation tab- left hand links take you to more information

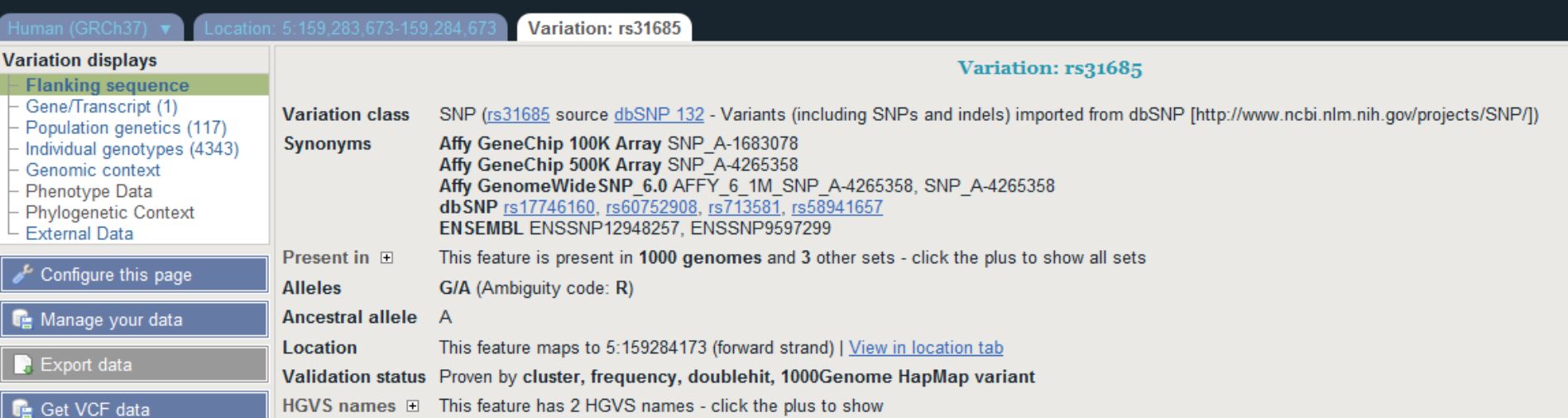

### • Population

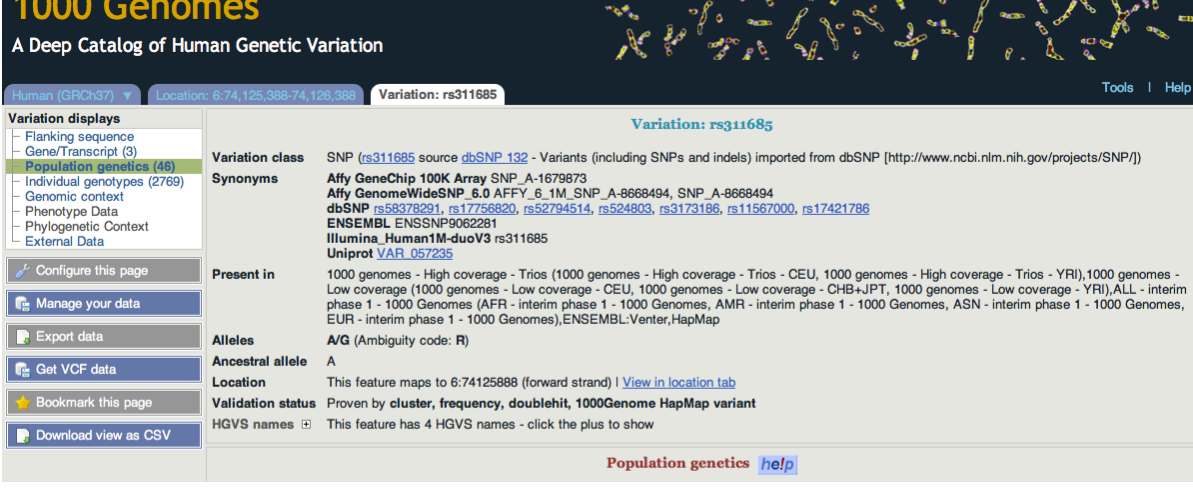

GROCER OF SA & B

 $\overline{\mathscr{E}_{\kappa}}$ 

Q

**Comment** 

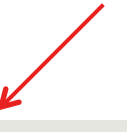

#### 1000 genomes alleles frequencies **AFR ALL** AMR **ASN** EUR A: 54% A: 45% A: 42% A: 69% A: 51% ٠  $G:31%$ G: 49% G: 46% G: 55% G: 58%

#### 1000 genomes

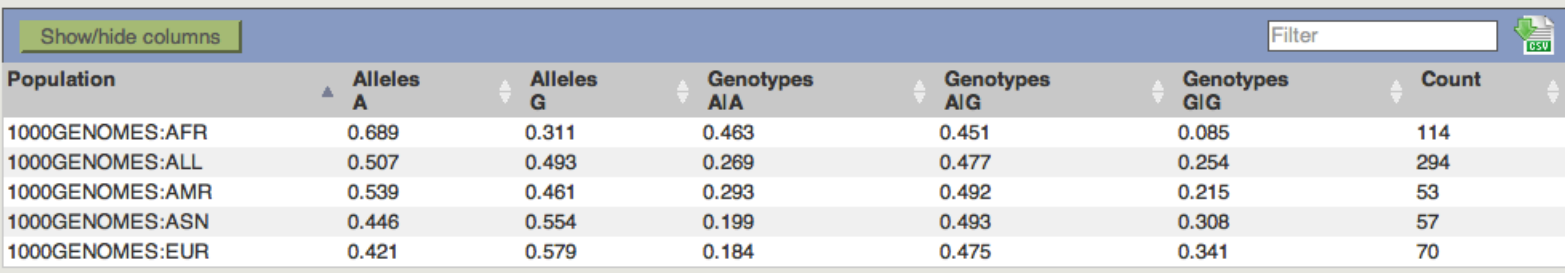

### 1000 genomes pilot

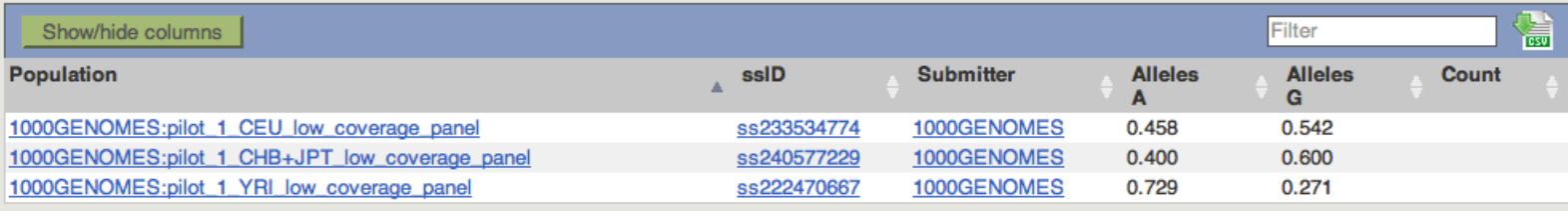

## The Browser: Coming Soon

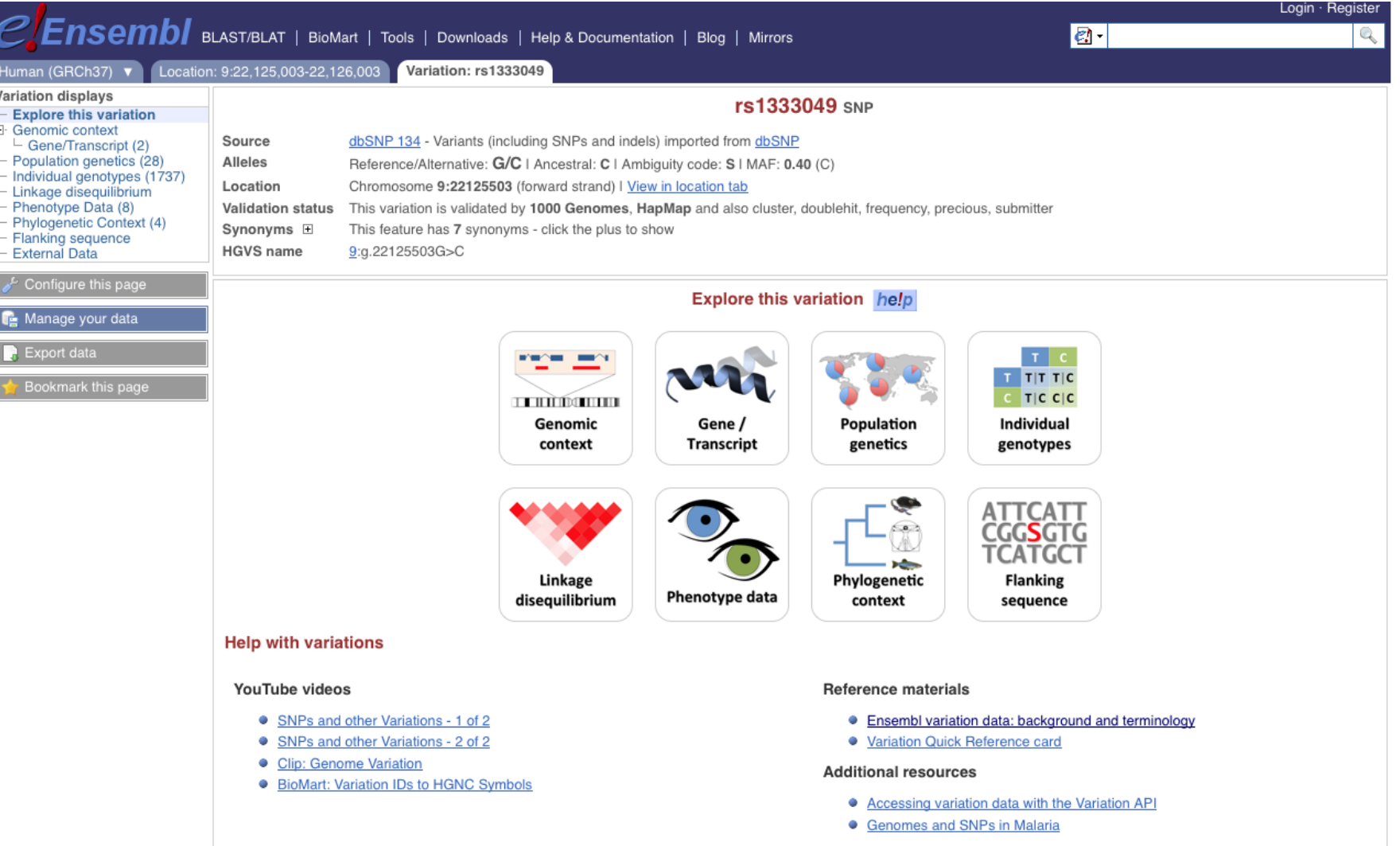

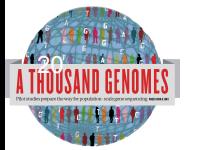

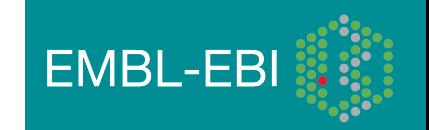

## Data Availability

- FTP site: ftp://ftp.1000genomes.ebi.ac.uk/vol1/ftp/
	- Raw Data Files
- Web site: http://www.1000genomes.org
	- Release Announcements
	- **Documentation**
- Ensembl Style Browser: http://browser.1000genomes.org
	- Browse 1000 Genomes variants in Genomic Context
	- Variant Effect Predictor
	- Data Slicer
	- **Other Tools**

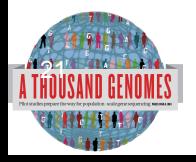

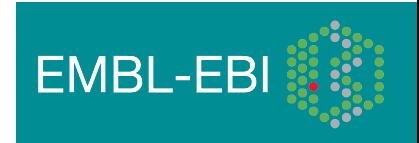

### Announcements

- http://1000genomes.org
- 1000announce@1000genomes.org
- http://www.1000genomes.org/1000-genomesannoucement-mailing-list
- http://www.1000genomes.org/announcements/rss.xml
- http://twitter.com/#!/1000genomes

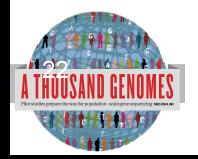

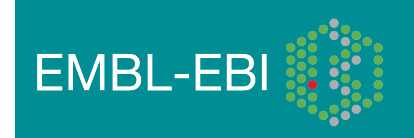

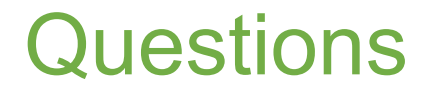

Please send any questions about this presentation and any other material on our website to info@1000genomes.org

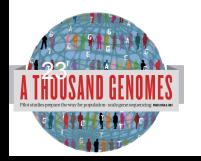

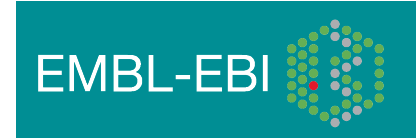

### Thanks

- The 1000 Genomes Project Consortium
- Paul Flicek
- Richard Smith
- Holly Zheng Bradley
- Ian Streeter
- Giulietta Spudich

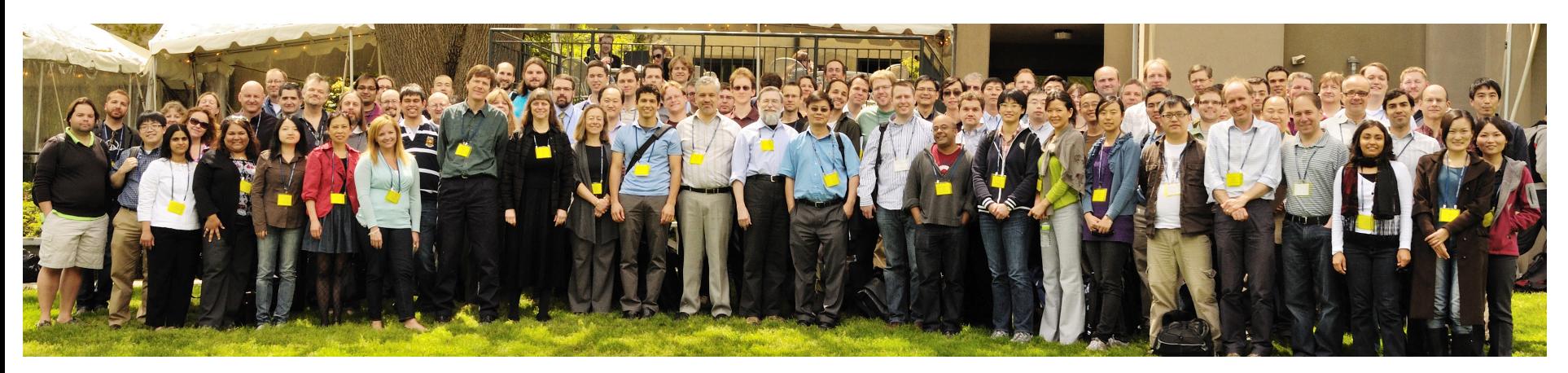

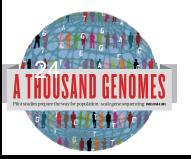

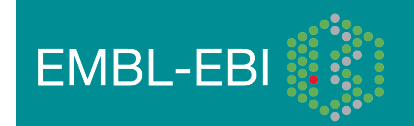